## Hlášení problémů

Nejjednodušší je nahlásit svůj problém přes aplikaci **Helpdesk** – ČVUT systém využívaný pro evidenci poruch a požadavků od uživatelů.

V rámci FD v něm existují 2 projekty (kategorie, do kterých lze hlásit své problémy) – **FD\_Správa sítě** (spravuje Oddělení počítačové techniky a síťových služeb) a **FD\_Správa budov** (spravuje Oddělení technickoprovozních služeb).

Bližší informace k systému Helpdesk naleznet[e zde.](https://net.fd.cvut.cz/prirucka/systemy_cvut/#parentHorizontalTab4)

## Jak nahlásit problém v systému Helpdesk?

1. Otevřeme si v prohlížeči [systém Helpdesk](https://helpdesk.cvut.cz/) a přihlásíme se svým username a Heslem ČVUT.

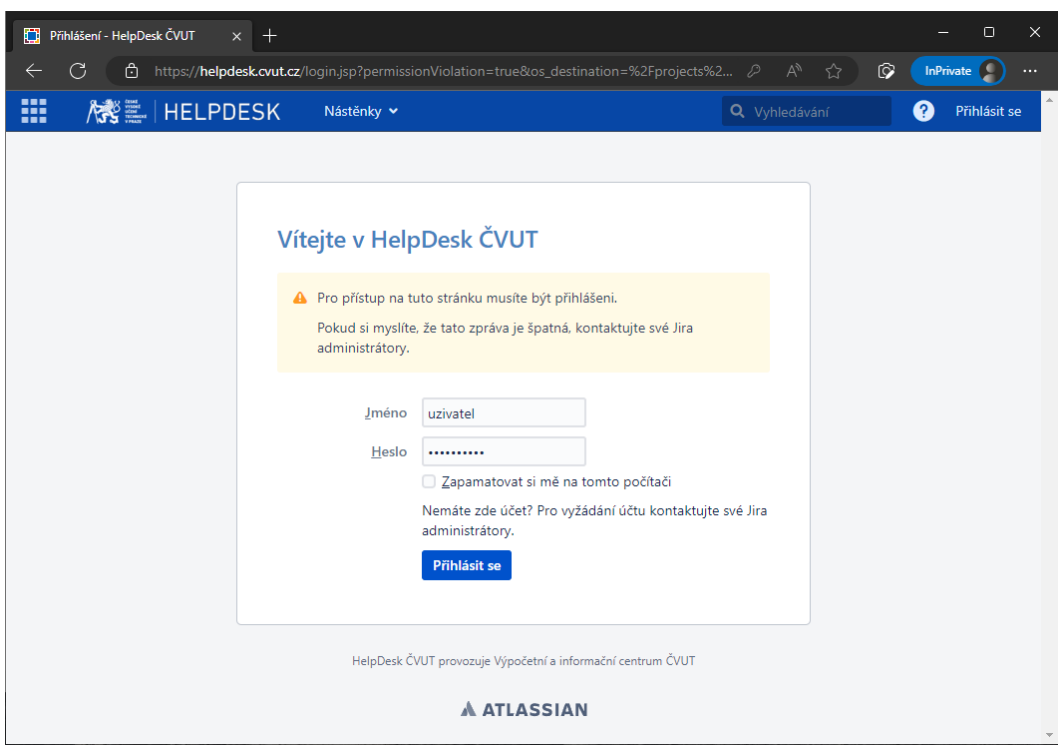

## 2. V menu klikneme na pole "Vytvořit".

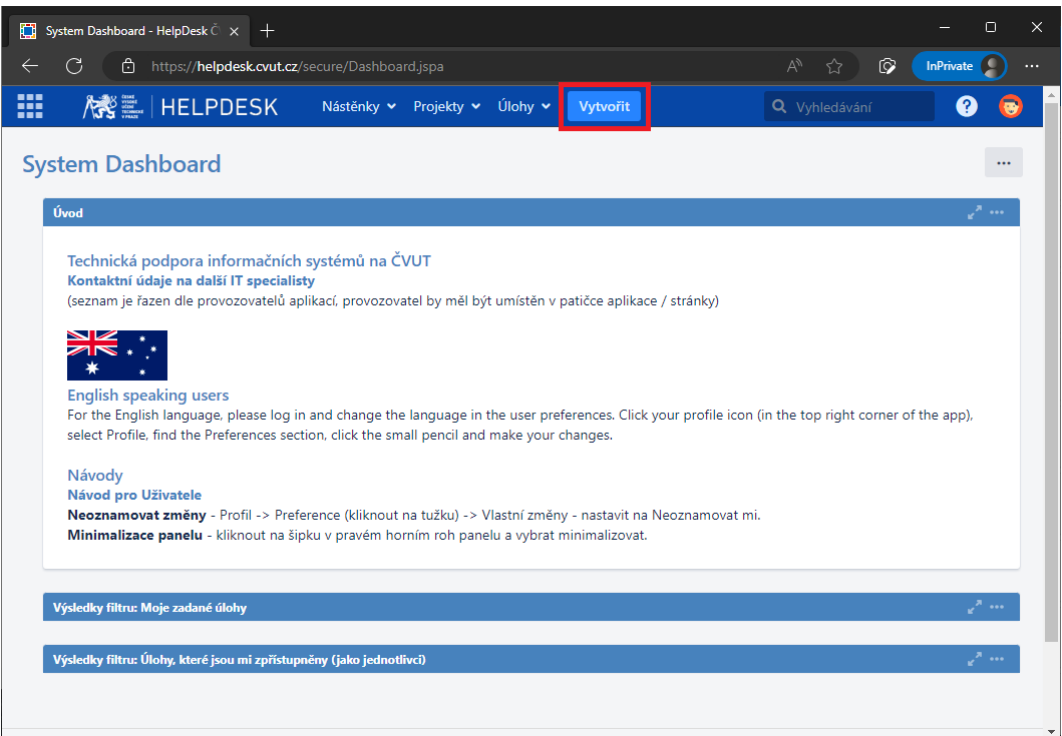

## 3. Dle typu problému vybereme Projekt, do kterého závadu nahlásíme.

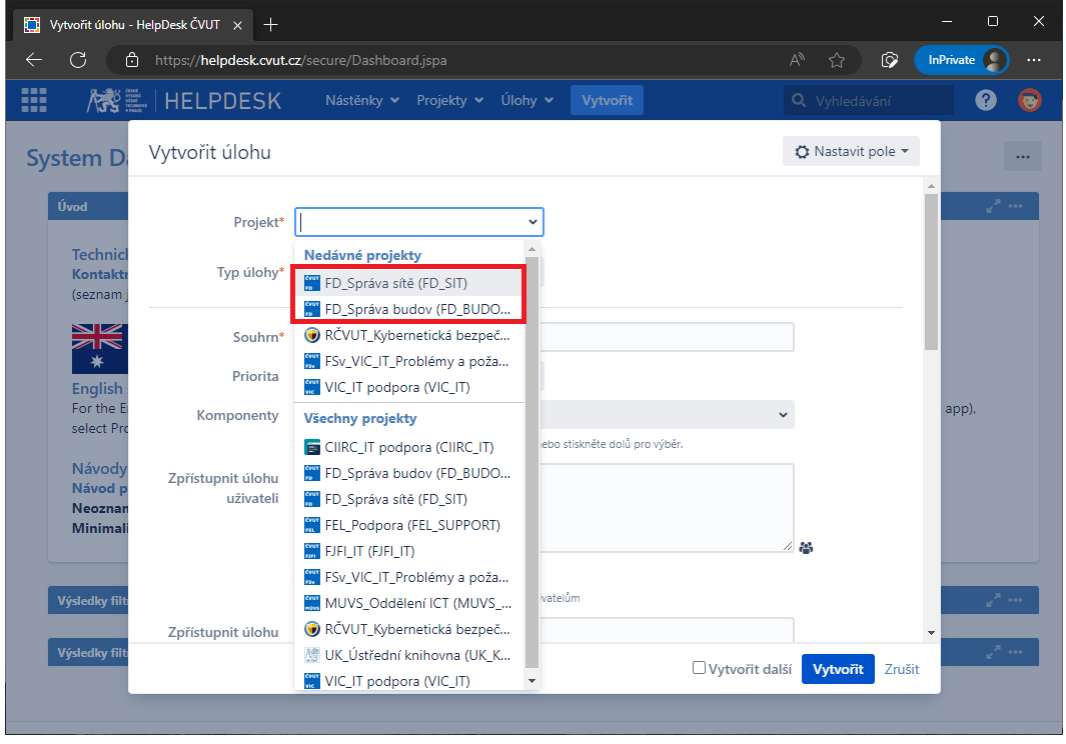

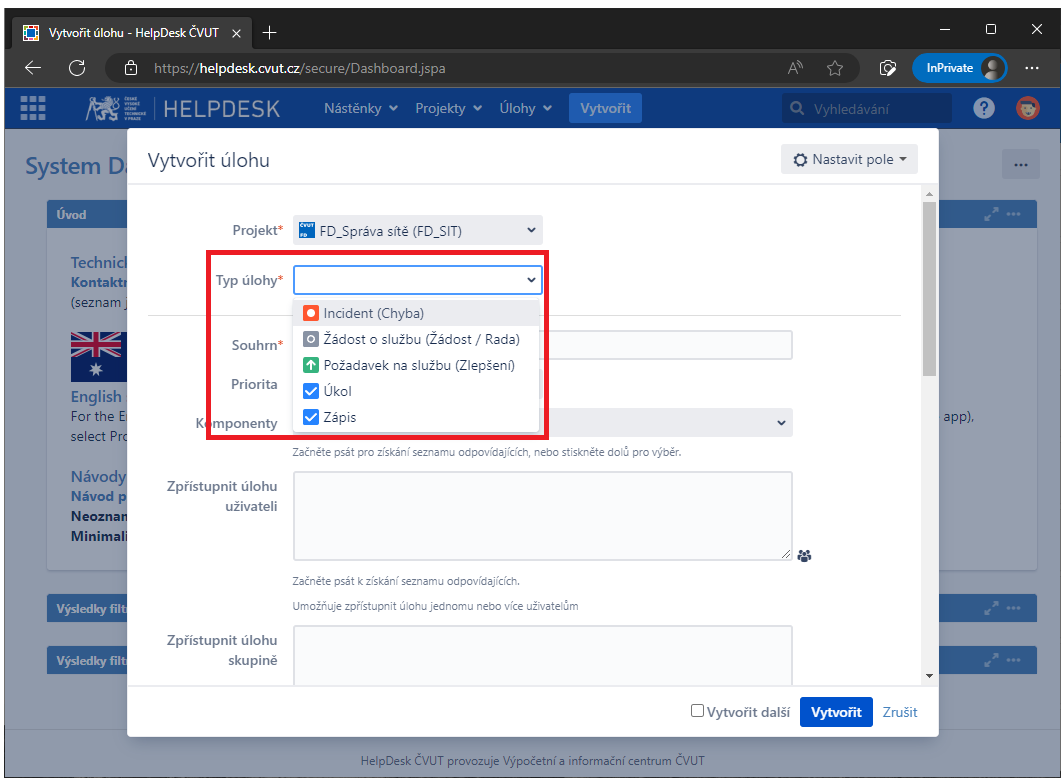

4. Zvolíme, o jaký Typ úlohy se jedná (nejčastěji vybíráme typ Incident).

5. V poli Souhrn stručně shrneme svůj problém, přidáme další podrobnosti.

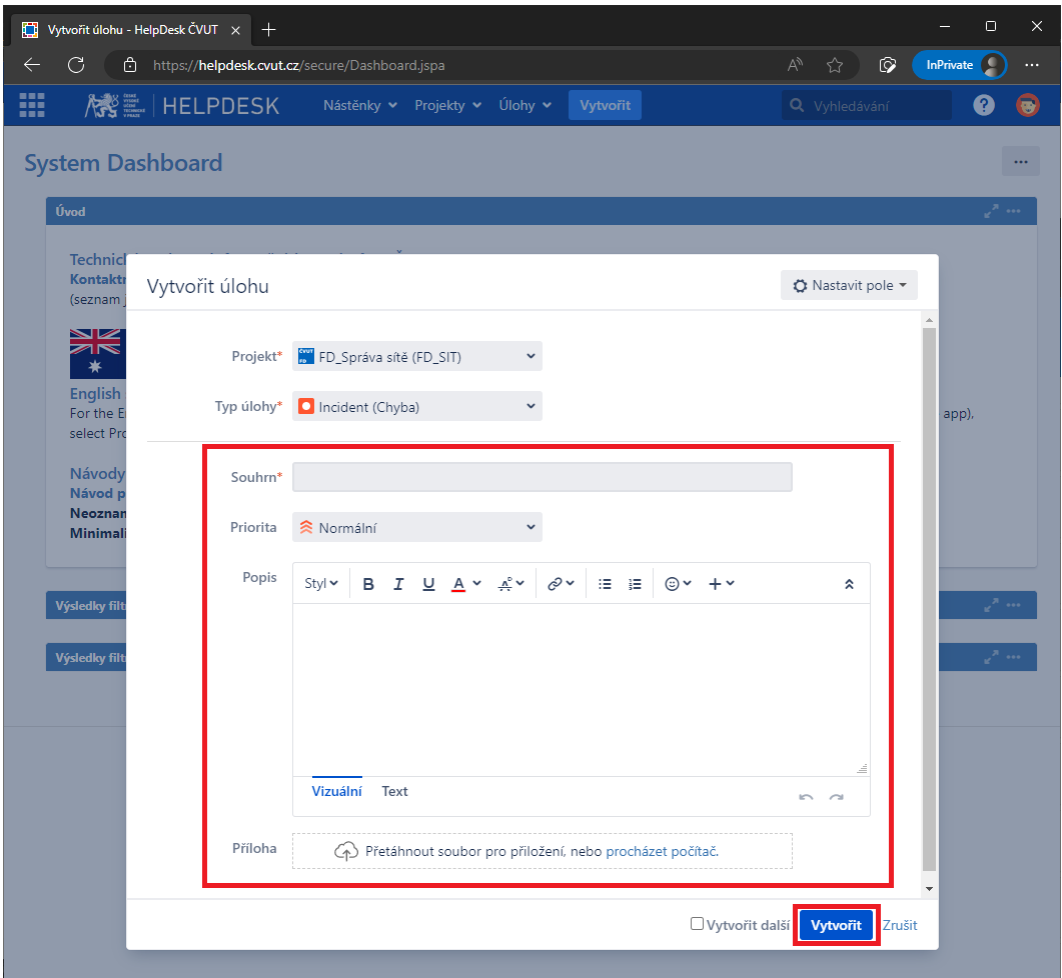